## **GROUPON Goods Marketplace**

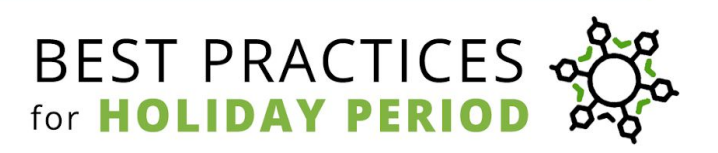

Happy holiday shopping season! The *Good Marketplace* team has compiled some quick tips to address merchants' frequently asked questions about *Gateway*, and help you get the most out of this exciting period.

- **1. Tips for Handling [Customer](#page-1-0) Tickets**
- **2. Merchant [Graduation](#page-2-0) during Holiday Period**
- **3. [Managing](#page-3-0) Product Inventory**
- **4. Updating Tracking [Information](#page-4-0)**
- **5. Paused Deal [Listings?](#page-5-0)**

Please review this information closely, as there may be information in this Best Practices guide that is new to you. Thank you, and happy holidays!

### <span id="page-1-0"></span>**Handling Customer Tickets**

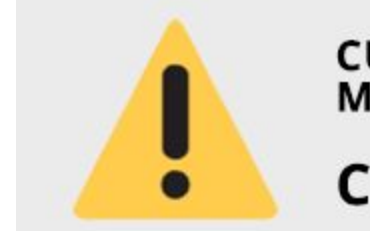

# **CUSTOMER TICKETS MUST RECEIVE A MERCHANT REPLY WITHIN 24 HOURS CHECK YOUR TICKETS DAILY!**

- Whenever you customer sends you a message, you must provide a response within 24 hours. This includes new tickets AND existing unresolved tickets.
- Failure to respond within a 24 hour timeframe will result in tickets being escalated!
- Be sure you have "**notify@r.groupon.com**" whitelisted on the email client associated with your merchant account, so you don't miss any notifications.

### **Tickets Escalated to Customer Service**

When a ticket does *not* receive a response within 24 hours, it is automatically escalated to Customer Service, who will attempt to assist the customer in your absence.

**Merchants** *can* **still add new replies to "Escalated" tickets, but must search "Escalated" In the Filters field to find them.**

| <b>Escalated</b> |                |    | Enter filter      |                 |                   |
|------------------|----------------|----|-------------------|-----------------|-------------------|
| <b>Ticket ID</b> | Escalated      | ШI | Default Filters + | Remove All      | Escalated: true   |
| Order ID         | Escalated      |    |                   |                 |                   |
| Deal ID          | Escalated      |    | <b>Ticket ID</b>  | Status $\wedge$ | <b>Created On</b> |
| Support ID       | Escalated      |    |                   |                 |                   |
| Escalated        | Escalated<br>每 |    | 06969540          | open            | 11/12/2018        |

**Click here for a video [walkthrough](https://marketplace.groupon.com/helpdesk/attachments/5104133249) of how to find your Escalated tickets in** *[Gateway.](https://marketplace.groupon.com/helpdesk/attachments/5104133249)*

**Tickets escalated due to an unresponsive merchant often result in refunds, so reply promptly, and check for "Escalated" tickets daily to avoid payment reversals!**

## <span id="page-2-0"></span>**Merchant Graduation during Holiday Period**

If you weren't already aware, we have implemented significant increases to the sales thresholds that trigger automatic graduation reviews, with respect to both Units and GB.

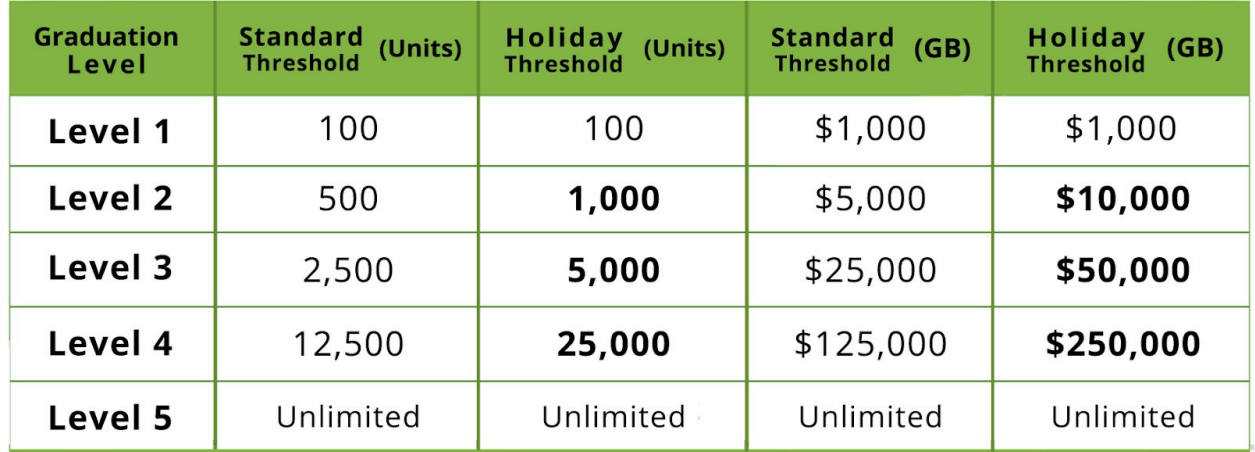

**These new sales limits are outlined in the table above.** This means our high-performing merchants can now sell *twice as much* before being temporarily suspended for evaluation.

#### **Suspended for Graduation Review?**

During the holiday period, we will work with our top-performing merchants to reduce interruptions to your selling experience.

**If you're suspended for Graduation Review, and the following criteria are satisfied…**

- **● most recent Merchant Scorecard has a total score of** *0.90 or higher*
- **have replied to ALL customer tickets**

**...open a new support ticket with the subject line "Peak Period Graduation Appeal".**

In this support ticket, **include a screenshot of your most recent scorecard.** If all information checks out, a Merchant Success agent may restore activity ahead of schedule.

### <span id="page-3-0"></span>**Managing Product Inventory**

Each product in your inventory is assigned a *Merchant Available QTY,* a *Groupon Available QTY*, and a *Sold QTY*.

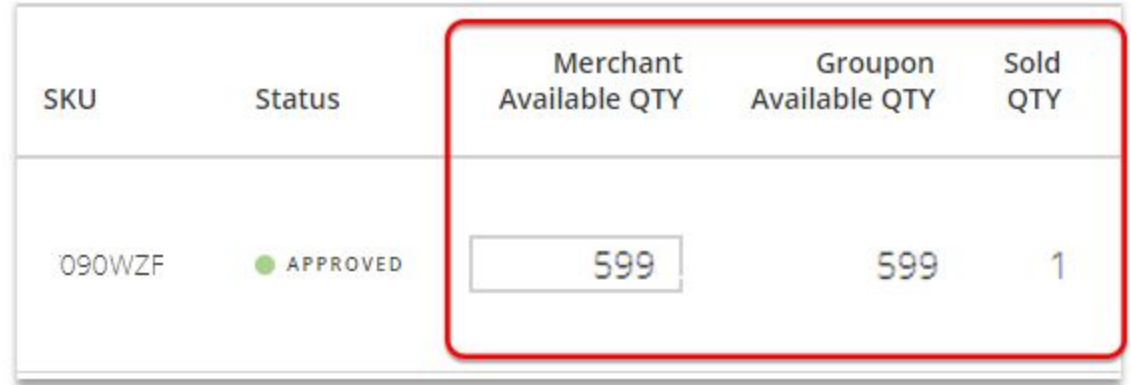

Please read the brief support article **["Maintaining](https://marketplace.groupon.com/support/solutions/articles/5000796146-maintaining-your-inventory) Your Product Inventory"** so you can educate yourself on this system and avoid issues during holiday period.

**This article also explains how to work around a commonly reported issue that has prevented merchants from setting product's quantity to "0".**

#### <span id="page-4-0"></span>**Are you using the correct Carrier Codes?**

Currently, the most common cause for broken tracking is inaccurate Carrier Codes.

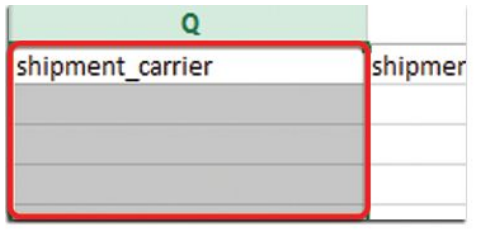

Click to view our list of **Approved Carrier Codes.** 

Your order will NOT track properly unless you use the correct Carrier Code in the shipment\_carrier field when uploading tracking information.

### **Updating Tracking Information**

If you need to change the tracking number on an existing order, you will need to complete a Tracking Update template, then create a ticket on our Support Portal.

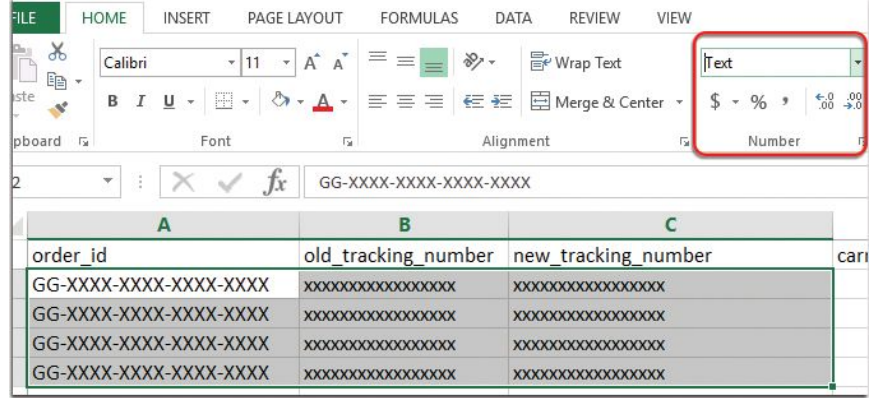

These steps are all outlined in the new support article "**Updating Tracking [Information](https://marketplace.groupon.com/support/solutions/articles/5000770184--ci-uploading-tracking-information)**".

### <span id="page-5-0"></span>**Are your listings being "Paused"?**

If you find that any of your listings are being "Paused" by our system during the holiday period, this indicates your fulfillment metrics associated with those products are currently not at a satisfactory level.

Consider these pausings a courtesy warning about the need for improved performance, and closely review your individual Deal Scorecards in addition to your overall Merchant Scorecards.

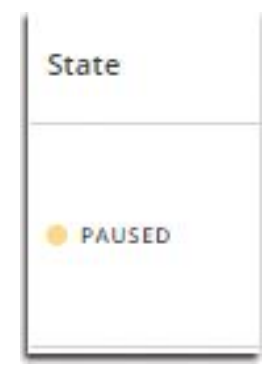

**If this deal's performance for On-time Tracking Uploads, On-time Movement, On-time Delivery, Return Rate, Cancellation Rate, etc., fails to improve, it may be "Closed."**

### **How do I unpause a Paused listing?**

These "Paused" listings can be "Unpaused" by the merchant at any time. This can be done from the Product Groups page, **using the [instructions](https://marketplace.groupon.com/support/solutions/articles/5000791665-pausing-unpausing-products-gateway-) found here**.